# ftwilliam.com Compliance User Group Meeting Tuesday September 18, 2018

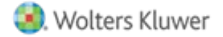

# Agenda

- ∗ Required Minimum Distributions
- ∗ The General Test
- ∗ The Deduction Limit Test
- ∗ Tips of the month
- ∗ Wrap-up

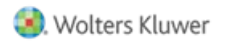

# Required Minimum Distributions

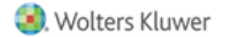

### RMD Rules Refresher

- ∗ Generally, participants must begin taking required minimum distributions when they reach 70½
- ∗ Required Beginning Date is April 1 following the later of the calendar year in which a participant:
	- ∗ Reaches age 70½, or
	- ∗ Retires this does not apply to >5% owners
- ∗ Second distribution must be taken by December 31 of the same year

#### Examples – Non Owners

∗ Jasper was born on February 8, 1948

- ∗ He turned 70.5 on August 8, 2018; he's already retired
- ∗ RBD is April 1, 2019
- ∗ Next distribution due by December 31, 2019
- ∗ Hannah was born on January 28, 1946; she retired on October 16, 2018
	- ∗ RBD is April 1, 2019
	- ∗ Next distribution due by December 31, 2019
	- ∗ (If Hannah was a >5% owner, her RBD would be April 1, 2017)

### RMD Rules Refresher

- ∗ Amount of required distribution is the account balance at the end of the previous year divided by life expectancy
	- ∗ Uniform Lifetime Table used in most cases
	- ∗ Joint Life and Last Survivor Expectancy Table if spouse is the sole beneficiary and is more than 10 years younger
	- ∗ Beneficiaries use Single Life Table
- ∗ Potential penalty for not taking the distribution is 50% of the distribution amount

#### RMD Functionality

- ∗ The ftwilliam.com software will calculate required beginning dates and required minimum distribution amounts
- ∗ Need census data AND transactions added & posted
- ∗ Data scrub and statements (or one of the vesting reports) must be run
- ∗ Global or plan by plan options are available

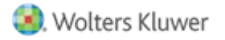

### RMD Menu

- ∗ Select RMD from the Miscellaneous section of the Compliance Menu
- ∗ Screen will list all ppts who are 70.5 at PYE
	- ∗ For the year after the calculation is done

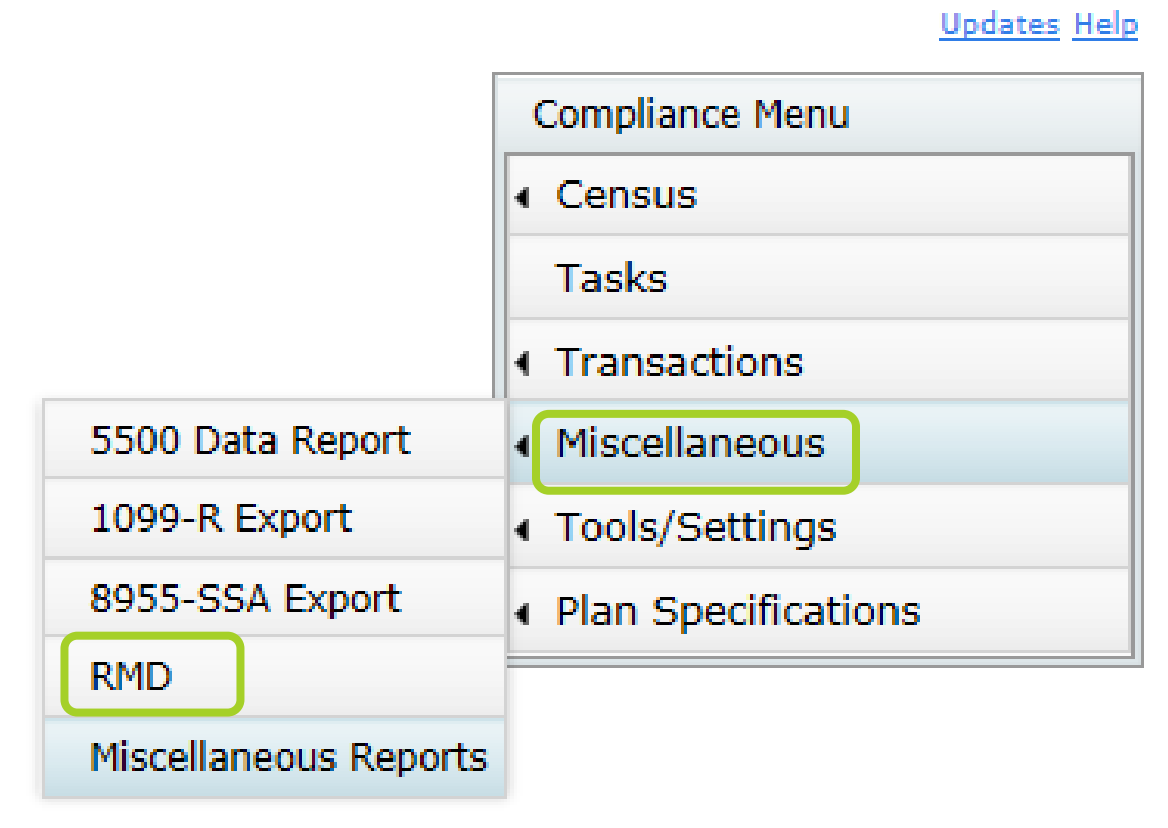

# RMD Menu

∗ Select distribution year (defaults to current year) and report type – web page or **CSV** 

- ∗ Select This Plan or All Plans
- ∗ First calculate, then run reports

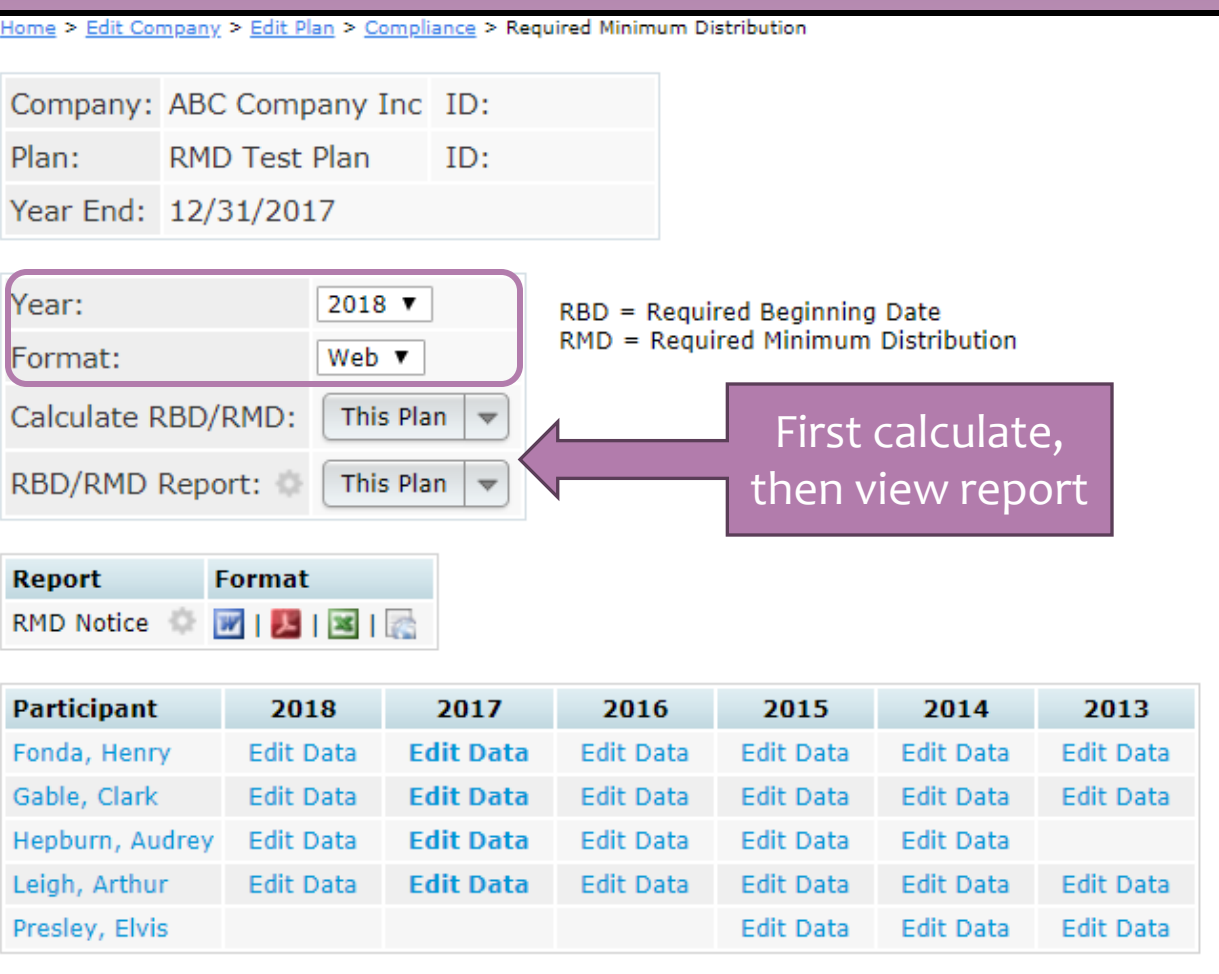

#### Overriding Participant Data

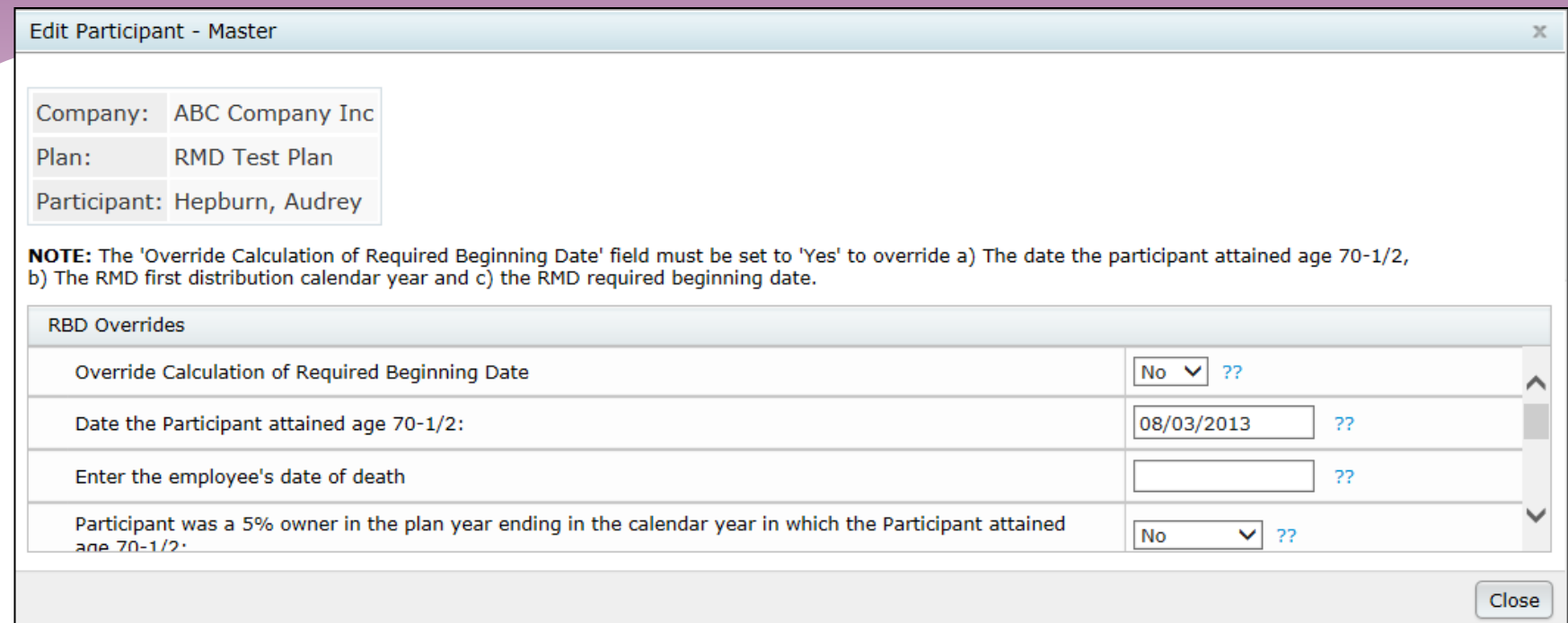

∗ Click on the participant's name to override participant data including the required beginning date, ownership information and which life expectancy table to use

### Overriding Financial Data

∗ Click on the 'Edit Data' link to override distribution information including the end of prior year account balance & RMD Factor

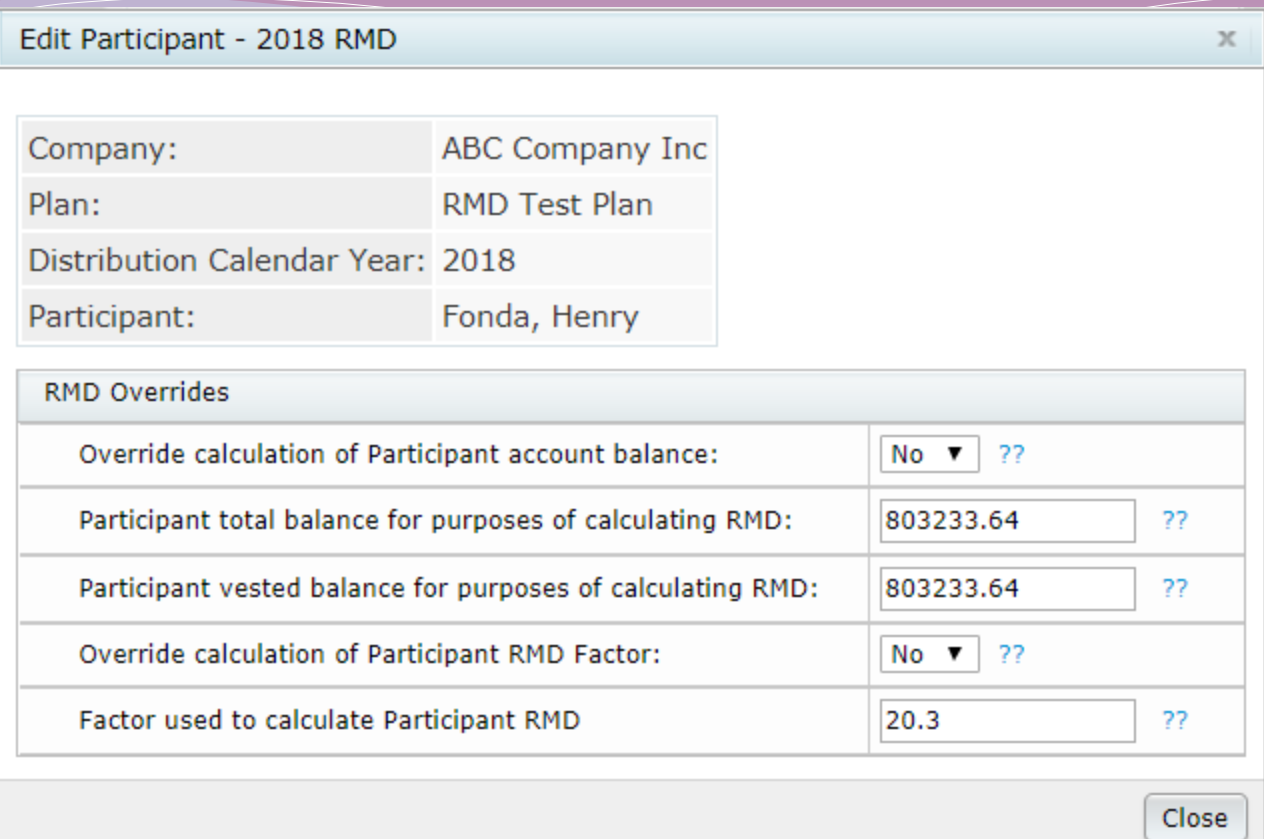

#### Calculating RBDs & RMDs

Review error lists

- ∗ Most common RBD error is a beneficiary DOB that's invalid or missing
- ∗ Most common RMD error is zero balance

**RBD/RMD Calculations** 

Calendar Year: 12/31/2017

#### **Required Beginning Date Errors**

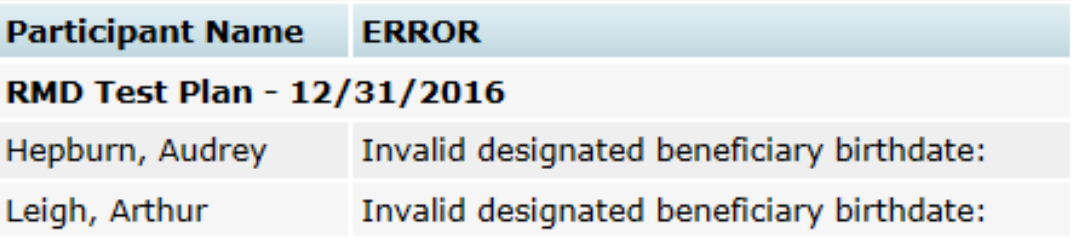

x

#### **Required Minimum Distribution Errors**

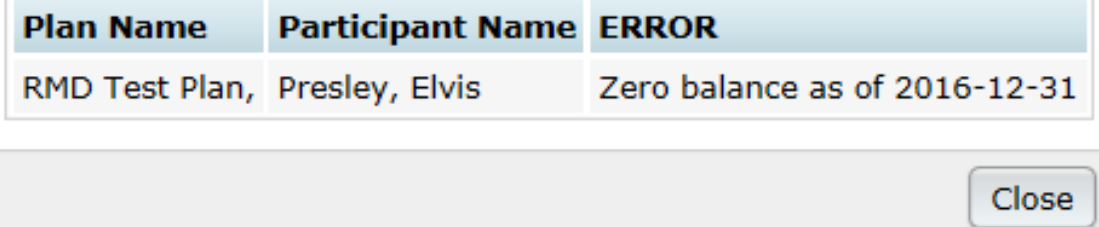

Wolters Kluwer

#### Print Report

- ∗ Once you have run the RBD and RMD calculations you can print the reports
- ∗ Plan level report is available as a web page, or a CSV file – select format on from Format dropdown on main RMD screen
- ∗ Participant Notice will be available if someone needs an RMD

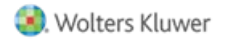

#### Plan Level RBD & RMD Reports

#### RBD/RMD Reports

Calendar Year: 12/31/2017

#### **Required Beginning Date Report**

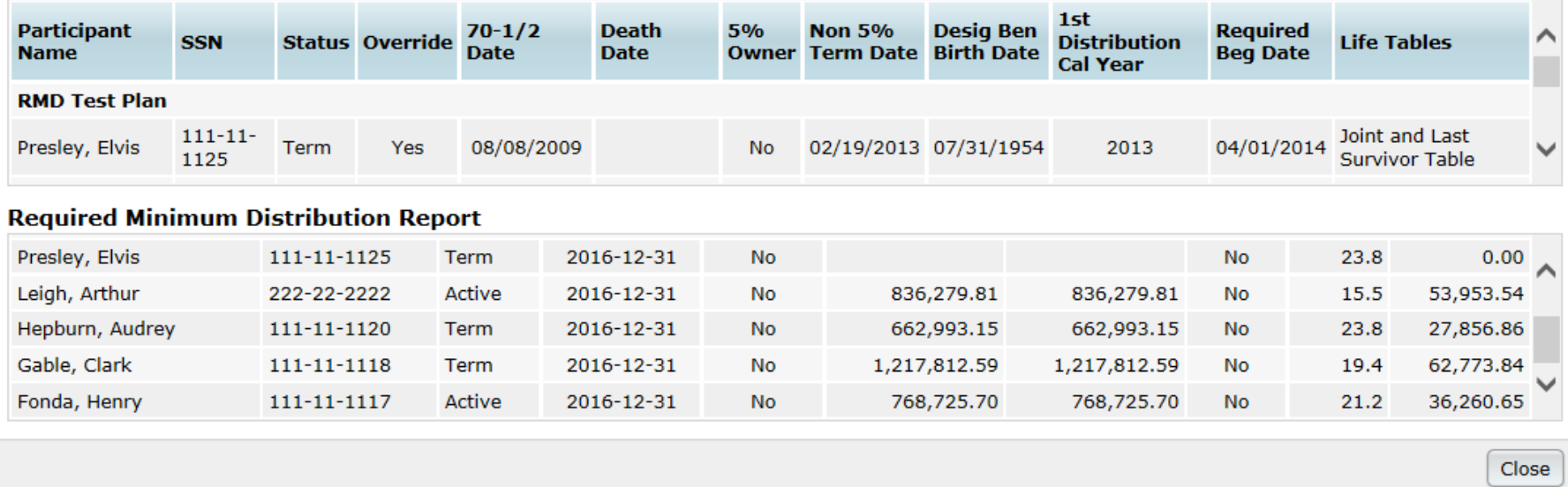

#### ∗ Currently available as web page or CSV file

∗ Web page can be copied & pasted into Word – landscape orientation works best

#### Participant Notice

- ∗ Designed for plan sponsor to give to impacted participants
	- ∗ Generates for anyone required to take a distribution
- ∗ Includes information on current & estimated future distribution amounts
- ∗ Available in Word, PDF, Excel, or customizable format
- ∗ Includes this year's distribution details and estimates of future distributions

# FAQs on RMDs

- ∗ How can I get the software to calculate an RMD for a non-owner who is not terminated?
	- ∗ If there's no RBD, the Edit Data link will not be available – the participant may still take a distribution but it's not an RMD

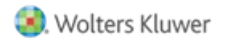

# FAQs on RMDs

- ∗ I have ending balances added on the transaction menu; why are the RMD amounts not calculating?
	- ∗ RMD amounts are calculated based on all transactions, just like the financial reports & participant statements. If you add a beginning balance batch and run one of the financial reports, the RMDs should calculate

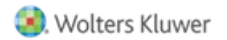

## FAQs on RMDs

- ∗ Is there a way to run a report showing participants across all plans requiring an RMD?
	- ∗ Yes, designated Admins will see the All Plans option as well as This Plan on the main RMD screen in any plan
		- ∗ Select 'All Plans' rather than 'This Plan' to calculate & run reports on the main RMD screen
	- ∗ Remember that the data scrub AND one of the financial or vesting reports both need to be run for each plan for the report to be accurate

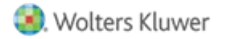

#### Running the RMD Report Across all Plans

- ∗ Before running the RMD report across all plans, do the following:
	- ∗ Go to Tools/Settings=>Workflow to see the Workflow grid. This lists all plans on your account with the latest year-end added and you can see whether the scrub has been run
	- ∗ Go to Miscellaneous=>Miscellaneous Reports and select one of the Vesting Export reports for all plans – this calculates vesting
		- ∗ Only designated admins can run global reports

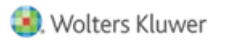

# Testing – Deduction Limit & General Tests

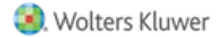

# Deduction Limit Test §404

- ∗ Limit is generally 25 percent of the total compensation of plan participants
- ∗ All employer contributions are included in the test
	- Contributions funded by forfeitures are excluded
- ∗ Compensation used includes all compensation paid to plan participants – only those benefitting under the plan
	- Compensation includes contributions to  $401(k)$  & welfare plans

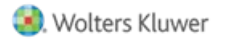

# Deduction Limit Test §404

- ∗ Is an aggregate limit tested on plan level not participant
	- ∗ Individual participants may exceed the 25% limit so long as the limit is no more than 25% for the whole plan
- ∗ Any excesses are not deductible to the employer and are subject to 10% excise tax
- ∗ Deduction limit does not apply to tax-exempt organizations

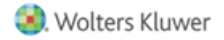

# Deduction Limit Test §404

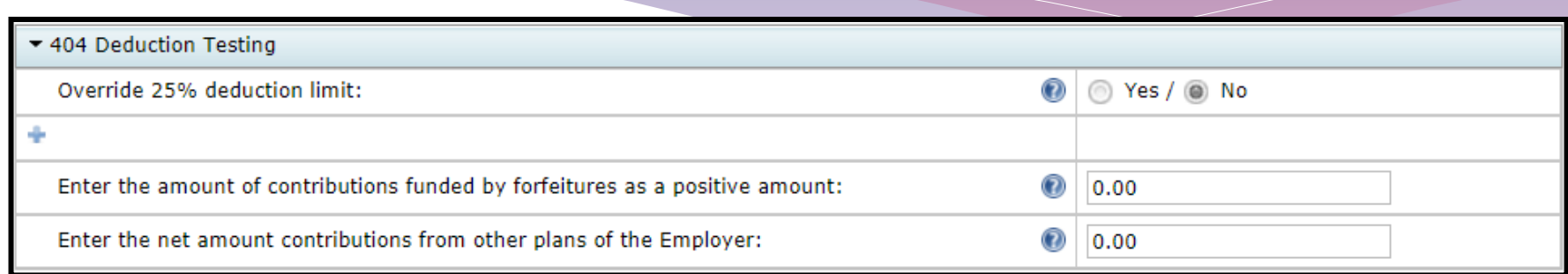

- ∗ In the ftwilliam.com software the deduction test is run as part of the Combined Test
- ∗ Parameters offer the option to override the limit (use with caution) and to enter forfeitures to be excluded from the test

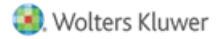

### General Test

- ∗ The General Test is the nondiscrimination test for nonelective contributions
- ∗ Can be run as a standard test (uses contribution allocation rates) or cross test (tests on benefits – projects contributions to NRA and uses EBARs)
- ∗ Certain types of nonelective contribution formulas automatically satisfy the nondiscrimination requirements for nonelective contributions and do not need to pass the general test, e.g.:
	- ∗ Pro-rata allocation formula
	- ∗ Integrated allocation formula
	- ∗ Age-weighted allocation formula

#### General Test – §401(a)(4) – Cross Tested Plan

- ∗ Three components:
	- ∗ Gateway test benefitting NHCEs must receive minimum gateway contribution
	- ∗ Rate Group test must pass with a ratio percentage equal to or greater than the midpoint
	- ∗ Average Benefits test not needed if the rate group test passes with a ratio percentage equal to or greater 70%

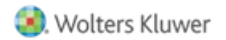

# Gateway Test Steps

- ∗ Step 1: Calculate the nonelective contribution percentage for each benefiting participant
- ∗ Step 2: Check that each NHCE is receiving at least one third of what the HCE with the highest percentage contribution is receiving, or 5%, whichever is lower
	- ∗ Note that if a participant is receiving any sort of nonelective contribution, e.g. SH NEC, top heavy minimum, they must be brought up to the gateway minimum, even if not eligible for profit sharing
	- ∗ May require plan amendment to bring them in for PS

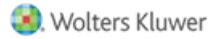

### Rate Group Test Steps

#### Step 1: Determine Rate Groups

- ∗ Calculate each participant's benefit (allocation amount)
- ∗ Project the benefit to retirement based on NRA
- ∗ Calculate the annuity value of the projected benefit & divide this by compensation to get the EBAR
- ∗ Sort the list of participants by EBAR, from high to low
- ∗ Rate groups are determined by HCEs; each rate group includes all employees that have an EBAR that is greater than or equal to the HCE's rate

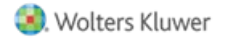

### Rate Group Test Steps

∗ Step 2: Test that each rate group satisfies the Ratio Percentage Test (at 70% or greater)

Or, if any rate group is less than 70%, go to step 3

∗ Step 3: Test that each rate group satisfies the midpoint AND that the Average Benefit Percentage Test passes

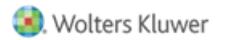

#### Rate Group Test Report – ftw Software

EBARs

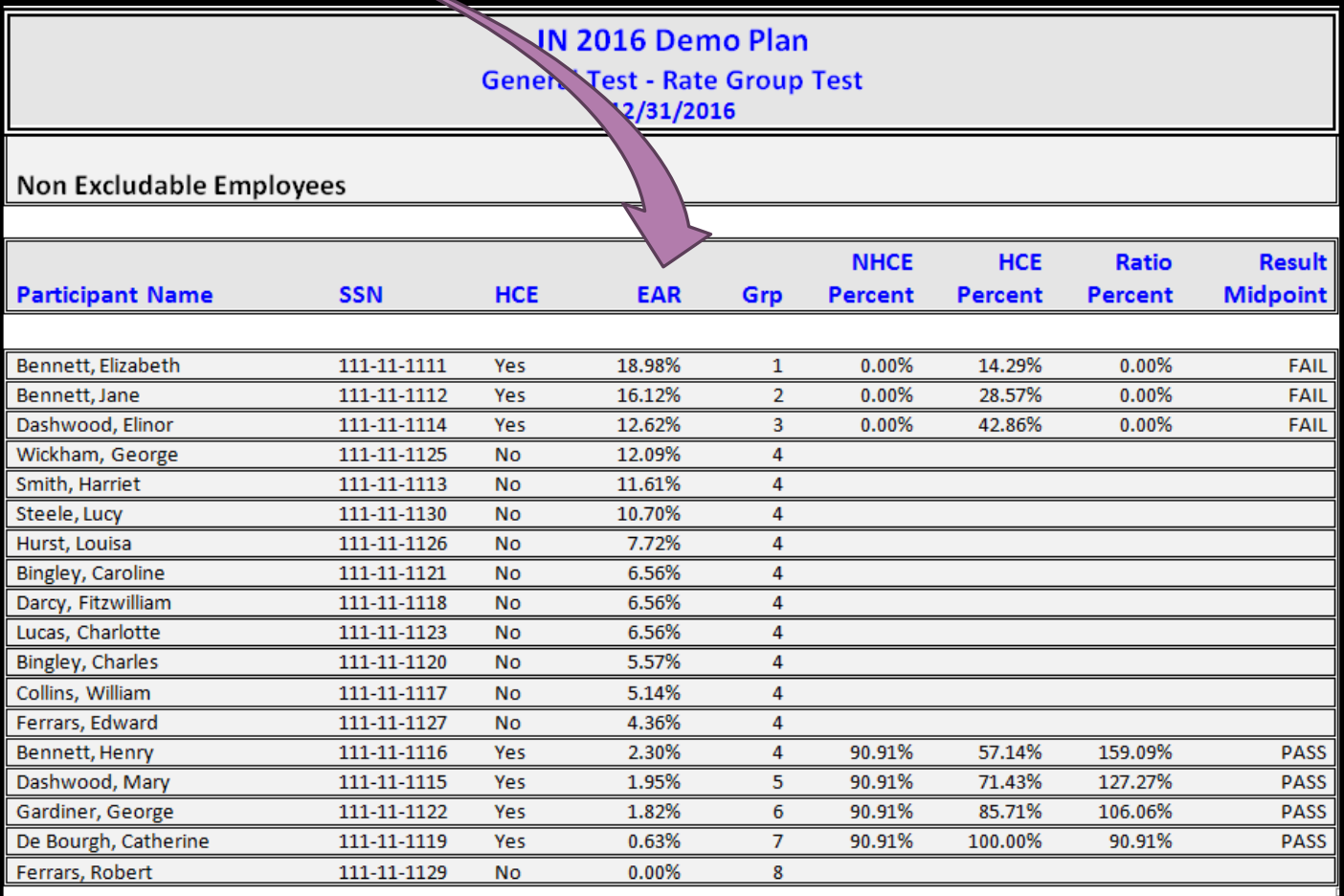

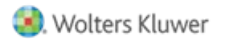

Midpoint Percentage: 42.75%

#### Rate Group Test Report – ftw Software

#### EBARs

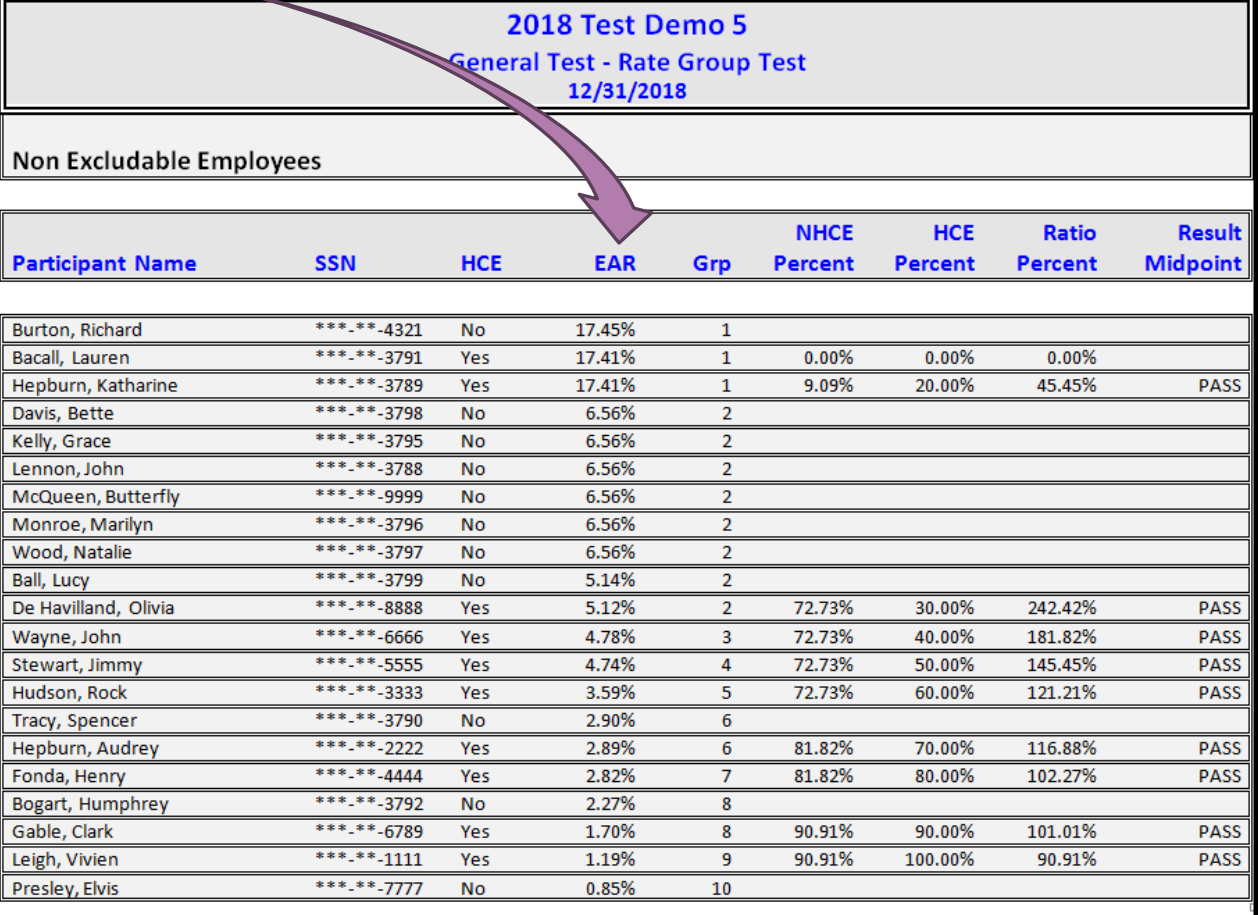

Midpoint Percentage: 45.00%

#### Average Benefit Percentage Test Steps

- 1. Determine total EBARs (i.e. all contributions) for each nonexcludable employee
- 2. Determine each nonexcludable employee's EBAR
- 3. Determine NHCE average benefit percentage
- 4. Determine HCE average benefit percentage
- 5. Divide NHCE average benefit percentage by HCE average benefit percentage
- 6. If average benefit percentage is greater than or equal to 70%, Pass!

# General Test – ftw Software

- ∗ Scenario 'Fail' Gateway and Rate Group
	- ∗ Nonelective formula is New **Comparability**
	- ∗ Testing on the benefits basis using ftw EARs (EBARs)
	- ∗ The plan passes the Average Benefit test
	- ∗ The system computes suggestions for passing the Gateway & the Rate Group test

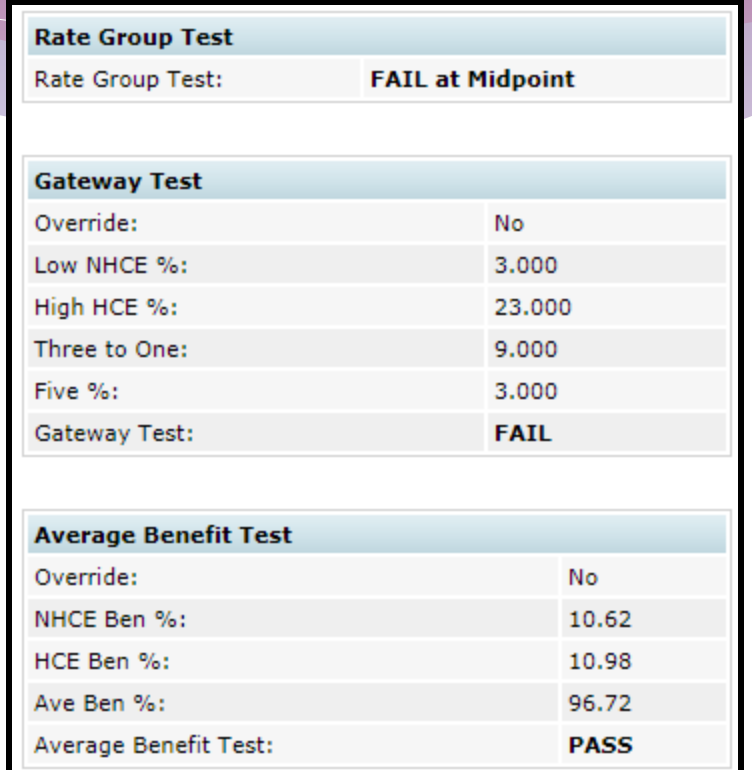

Gateway (May produce overrides to Profit Sharing Eligibility which may require Plan amendment) Auto Solve Gateway - Increase NHCEs | Auto Solve Gateway - Decrease HCEs

#### **Rate Group**

Auto Solve Rate Group - Increase NHCEs | Auto Solve Rate Group - Decrease HCEs

### General Test – ftw Software

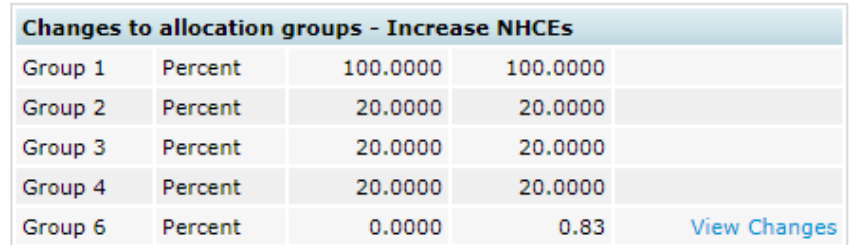

Please note that the corrections are approximate and that it may be necessary to run the solver more than once.

Please note that the cost estimates are based on the allocation amounts entered in the Allocations Parameters and not actual allocations. Actual allocations will be lower if the allocations are reduced to comply with sec 415.

Revise allocations and re-run test

**Back to Gen Test results** 

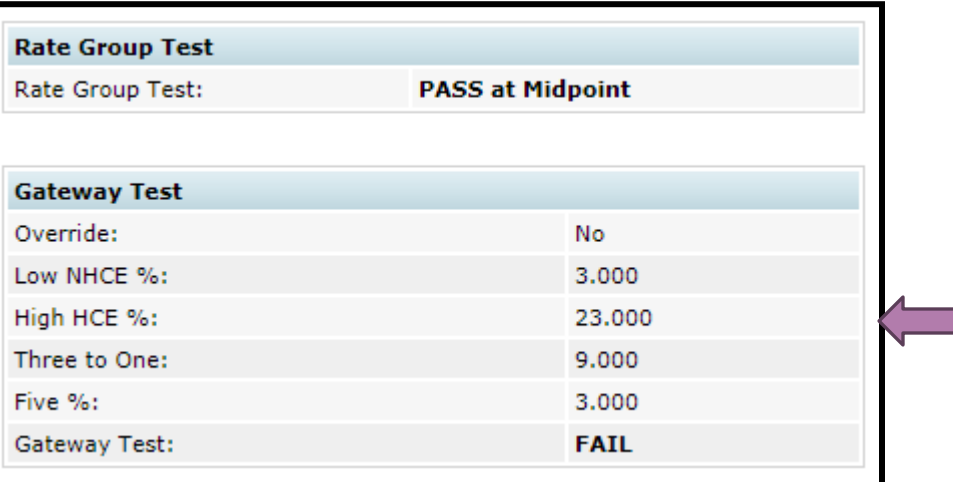

- ∗ Results of clicking the 'Increase NHCE' link for the Rate Group Autosolve
	- Rate group test now passes but the gateway test is still failing
- ∗ Same options for that test

# Tips of the Month

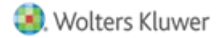

# Tip of the Month #1

- ∗ All communications that are sent from ftwilliam.com to our users can be found at:
	- ∗ WK -> Support -> Email and Tech Updates ,or
	- ∗ Click on the 'View All' link next to Updates on the home screen
- ∗ Defaults to chronological order
- ∗ Filter options for Subject, Date and Content

#### Tip of the Month #2

- ∗ If participants need to receive a profit sharing contribution in order to reach the gateway minimum, the system will override their continuing eligibility for PS when you click 'Increase NHCEs'
- ∗ Those overrides stay in place unless removed may need to adjust manually – examples:
	- ∗ Switch from Increase NHCEs to Decrease HCEs
	- ∗ Plan changes percentage & don't need such a high percentage
- ∗ Use \* ftw Correct 401(b) Failure grid to add or remove override

# Tip of the Month #3

- ∗ If your census includes **Roth Contributions** you should do the following:
	- ∗ Verify the plan document allows Roth
	- ∗ Verify the Compliance Module Plan Specs are set for Roth and the Roth source is active
	- ∗ Otherwise transaction batches and ADP refunds can be affected

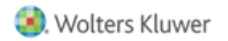

# Wrap-up

- ∗ Next User Group meeting Tuesday, November 6, 2018 – we'll do our usual end of year reminders session
- ∗ No meeting in October due to the 5500 deadline
- ∗ Please send any ideas for future agenda items, questions, thoughts or suggestions to support@ftwilliam.com
- ∗ Thank you for attending!

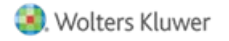